# **CARA MEMBUKA EMAIL PTTRANSMARCO**

## 1 Masukan Link Berikut:

https://transmarco.mcs.co.id:2096/

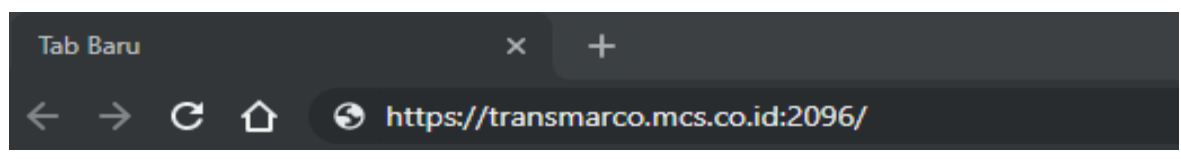

2 Pilih Lanjutan

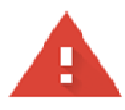

# Koneksi Anda tidak pribadi

Penyerang mungkin berusaha mencuri informasi Anda dari transmarco.mcs.co.id (misalnya, sandi, pesan, atau kartu kredit). Pelajari lebih lanjut

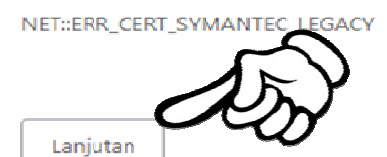

Kembali agar aman

### 3 Pilih Lanjut ke *transmarco.mcs.co.id*

Server ini tidak dapat membuktikan bahwa ini adalah transmarco.mcs.co.id; sertifikat keamanannya tidak dipercaya oleh sistem operasi kerrouter Anda. Hal ini dapat disebabkan oleh kesalahan konfigurasi atau pe nemotong sambungan Anda.

Lanjutkan ke transmarco.mcs.co.id (tidak aman)

#### 4 Masukan alamat email dan password

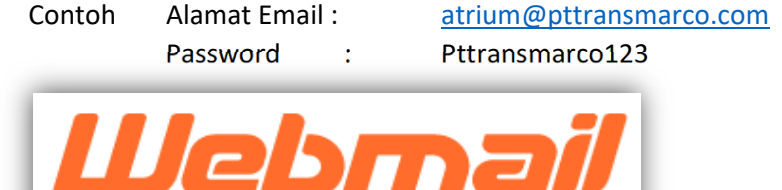

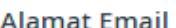

오 atrium@pttransmarco.com

Kata sandi

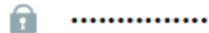

Masuk

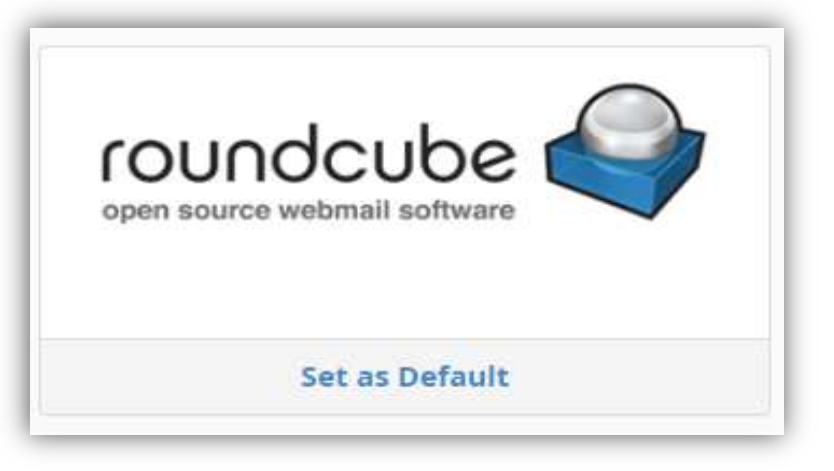

#### 6 Done

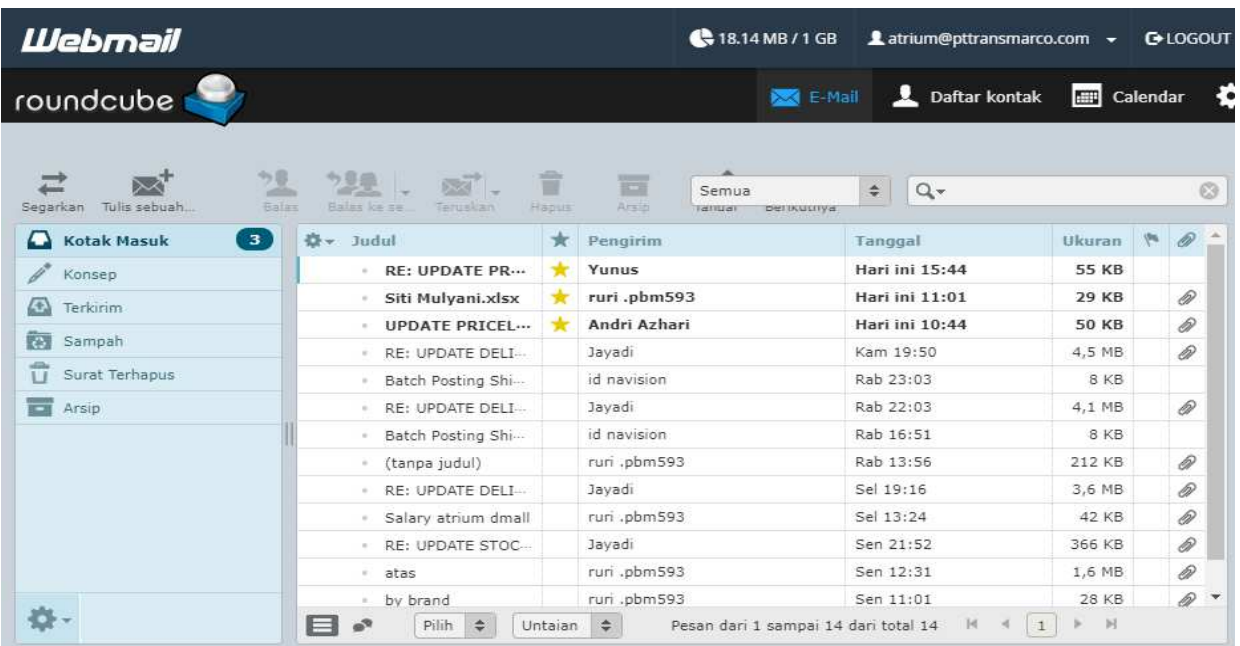